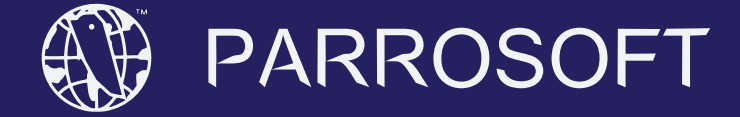

# **PARROEXPLORE USER GUIDE**

Copyright © 2015 Mohammed Sujon. Copying of this document by any means is strictly prohibited. The parrosoft logo and text are trademarks of parrosoft.

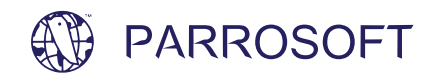

#### **What is Parroexplore?**

 Parroexplore is an internet browser. Parrosoft was designed not to compete with the great browsers already out there, but rather to simplify the internet browsing experience. This browser was specifically created for individuals who want a fast, user friendly alternative to other commericial browsers.What's really great about parroexplore is that it is fast, intuitive, and less resource intensive than other browsers. Parroexplore uses minimal cpu cycles, takes only a few megabytes of harddrive space, and it starts up quickly. While many may believe that cpu usage, and memory footprint of software is irrevelant in the modern age, many individuals in developing nations may be running software on hardware thats outdated. Modern web browsers today often times don't support old outdated hardware, and those individuals miss out on a decent internet experience. The objective of parroexplore is to simplify and enhance the internet experience of everyone regardless of wheter or not they have the most up to date computer or not.

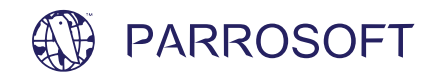

## **System Requirements**

Although Parroexplore will work with most pcs runing the Windows® operating system, the following configuration or better is recommended for enhanced user experience.

Platforms: Windows® 98/ME/NT/2000/XP/VISTA/7/8/8.1/10 Processor: Pentium® III 500MHz or higher Memory: 128MB RAM or higher Hard Disk: 50GB or more

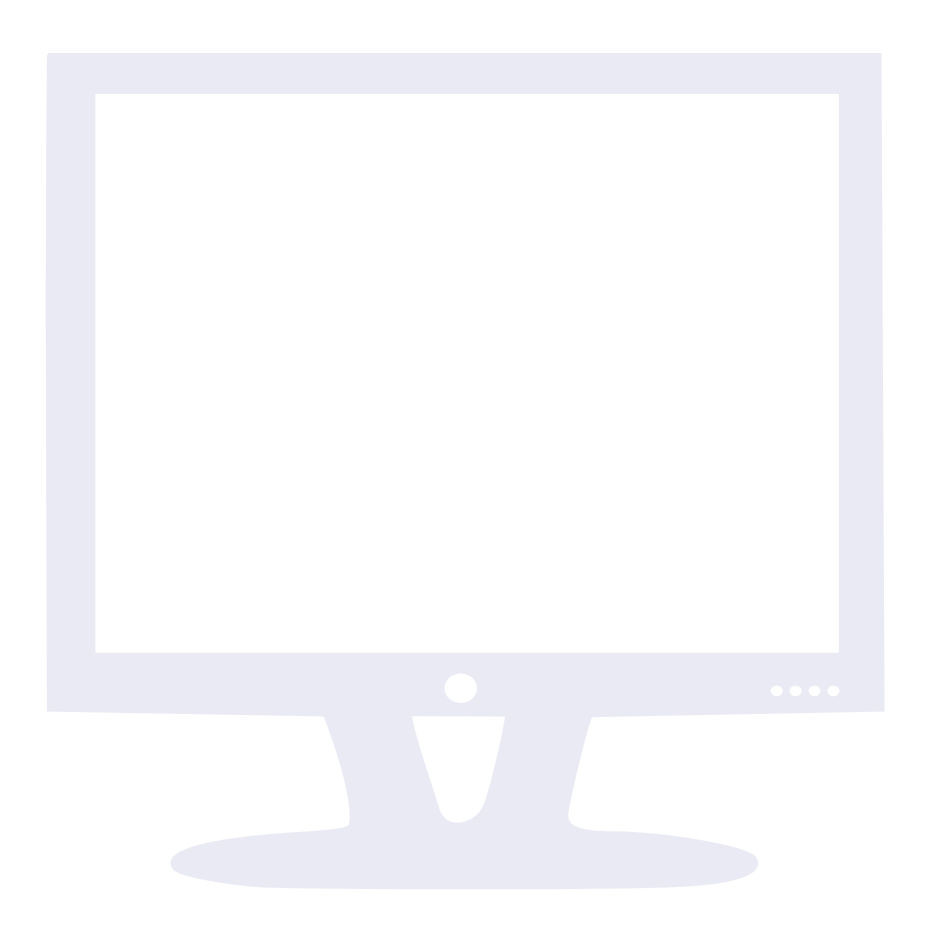

Copyright © 2015 Mohammed Sujon. Copying of this document by any means is strictly prohibited. The parrosoft logo and text are trademarks of parrosoft. Windows®, and all other related trademarks are registered trademarks of Microsoft® Corporation in the United States and other countries. Pentium®, and all other related trademarks are registered trademarks of Intel® Corporation in the United States, and other countries.

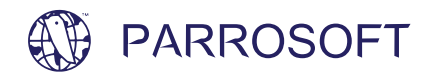

## **Parroexplore Features**

Buttons (Figure 1):

Back: Lets the user go back to the previous web page. Forward: Lets the user go forward to a web page already visited. Refresh/Go: Loads the web page typed in or refreshed the wepage. Stop: Stops the current web page from loading. Favorite: Adds current web page to favorites list. Magnify: Launches built in magnifier.

Menus (Figure 1.1):

Back: Lets the user go back to the previous web page. Forward: Lets the user go forward to a web page already visited. Find: Searches for a word or phrase within the current web page. Print: Prints the current web page. Favorites: Shows a list of web pages added to the favorites list. History: Shows a list of recently viewed web sites. Date/Time: Shows system date and time.

Homepage: Shows current homepage, and allows user to change it.

About: Displays information about parroexplore.

Exit: Exits parroexplore.

Browser Layout (Figure 1)

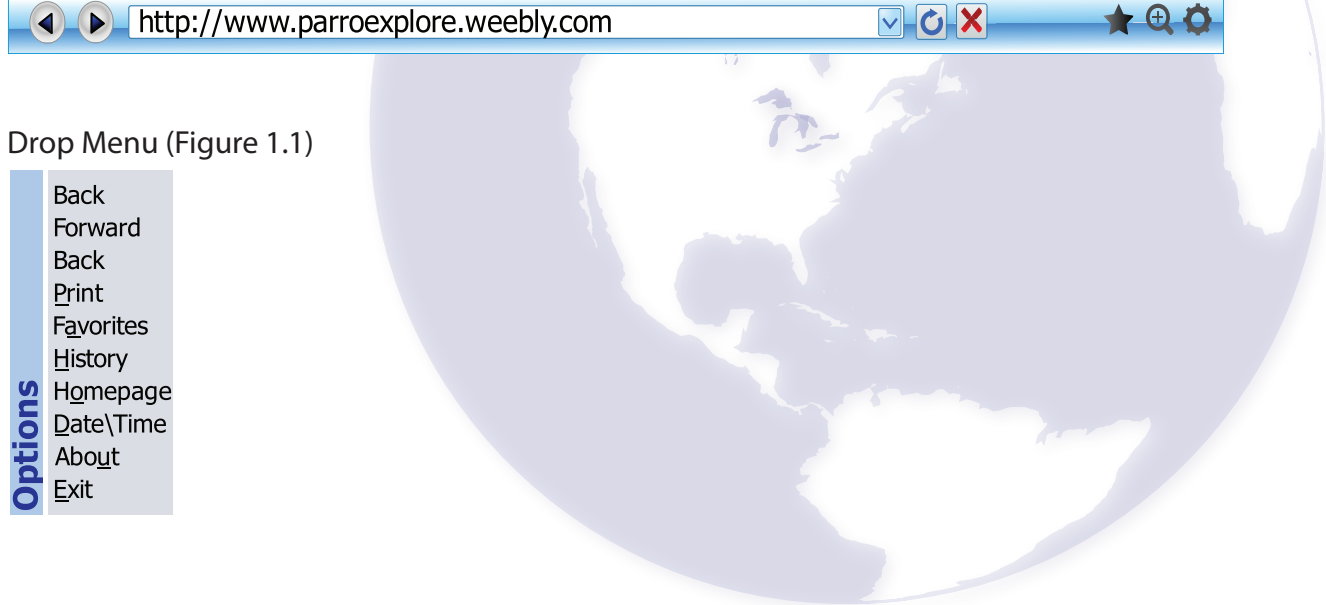

Copyright © 2015 Mohammed Sujon. Copying of this document by any means is strictly prohibited. The parrosoft logo and text are trademarks of parrosoft.

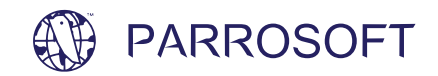

## **Contact Information**

Parroexplore is created by Parrosoft, and is distributed as is without any warranty, or support. However if you would like to contact parrosoft to make helpful suggestions or ask question please feel free to do so.

Visit parroexplore.weebly.com/support.html Email us at parrosoft@yahoo.com

To have parroexplore customized with you brand or logo, or for business collaborations please contact us via the parrosoft website: http://www.parrosoft.com/contact.html

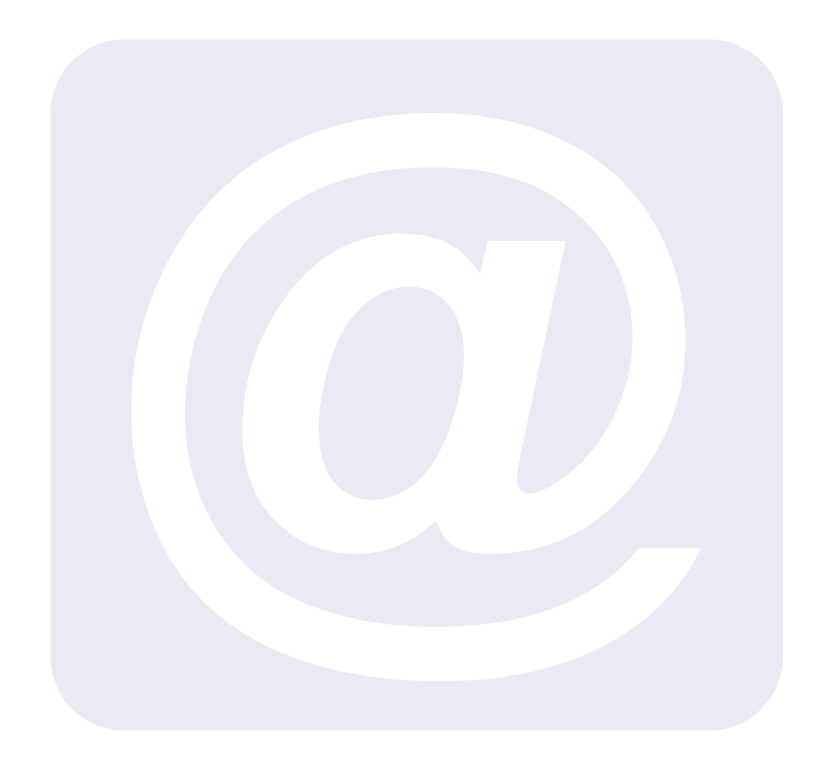

Copyright © 2015 Mohammed Sujon. Copying of this document by any means is strictly prohibited. The parrosoft logo and text are trademarks of parrosoft.